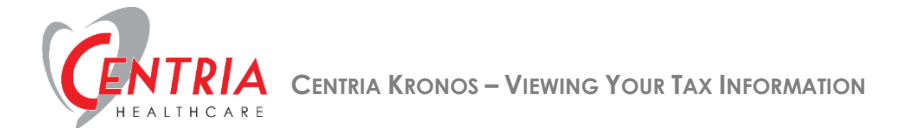

## **Viewing Your Tax Information**

1. Click the **Main Menu** icon located in the upper left corner

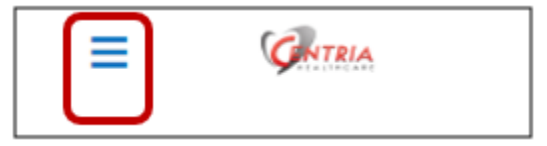

2. Expand the My Pay section, and then click **My Tax Information**

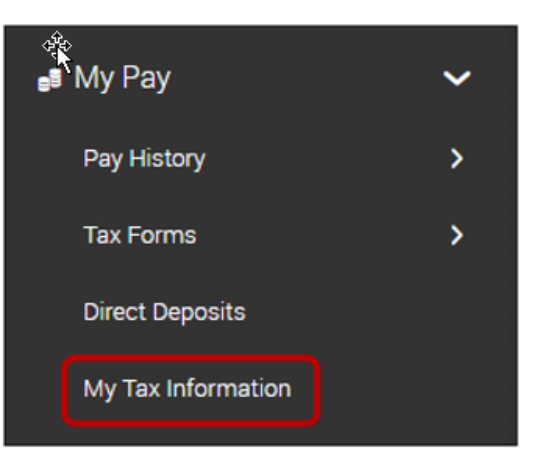

a. Kronos displays your tax information – Federal, State and Local

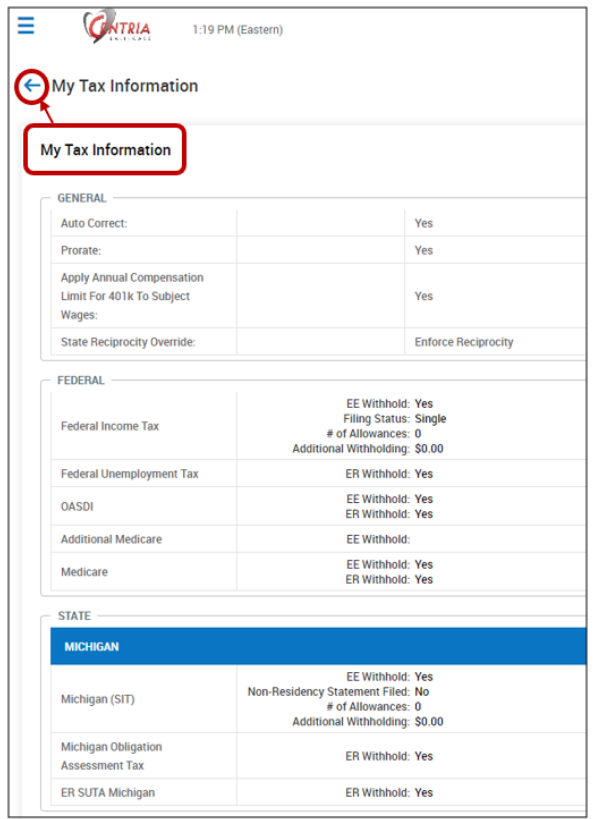